# Leapfrog Geo Hotkeys

#### *For Leapfrog Geo version 4.5*

Use the Tab and Shift+Tab keys to move between the different parts of the main window in the following order:

- Project tree
- Scene toolbar
- Scene window
- Shape list
- Shape properties panel

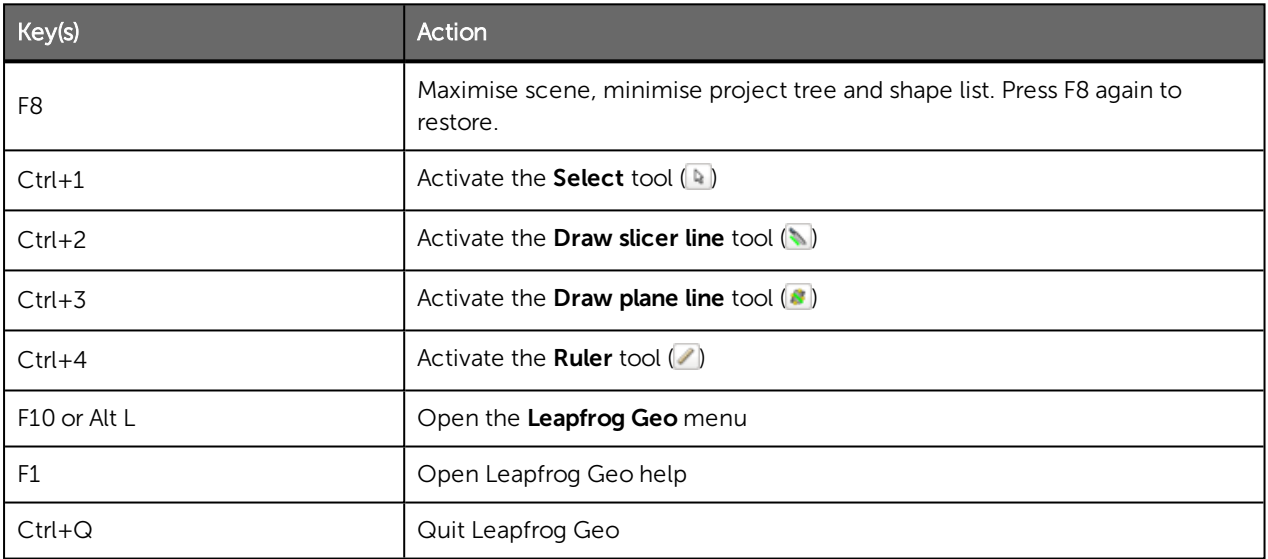

#### Project Tree

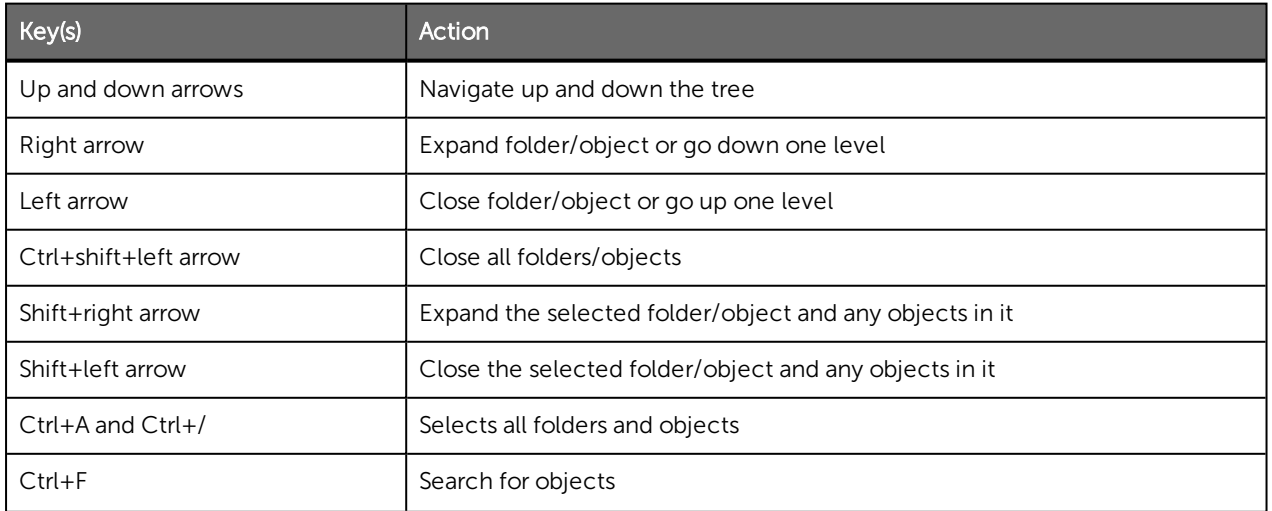

#### 2 | Leapfrog Geo Hotkeys

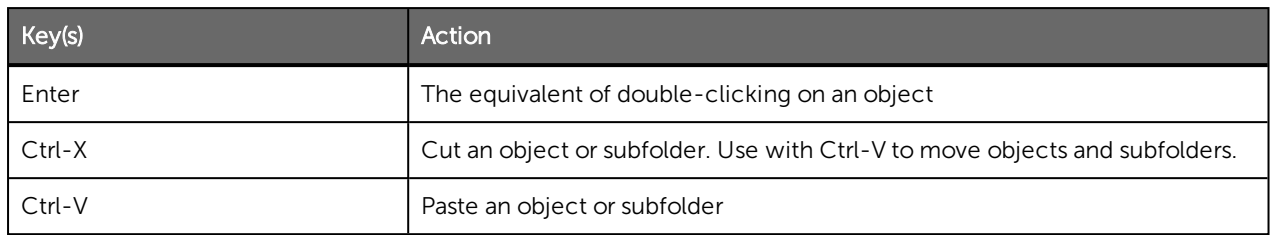

## Scene Window

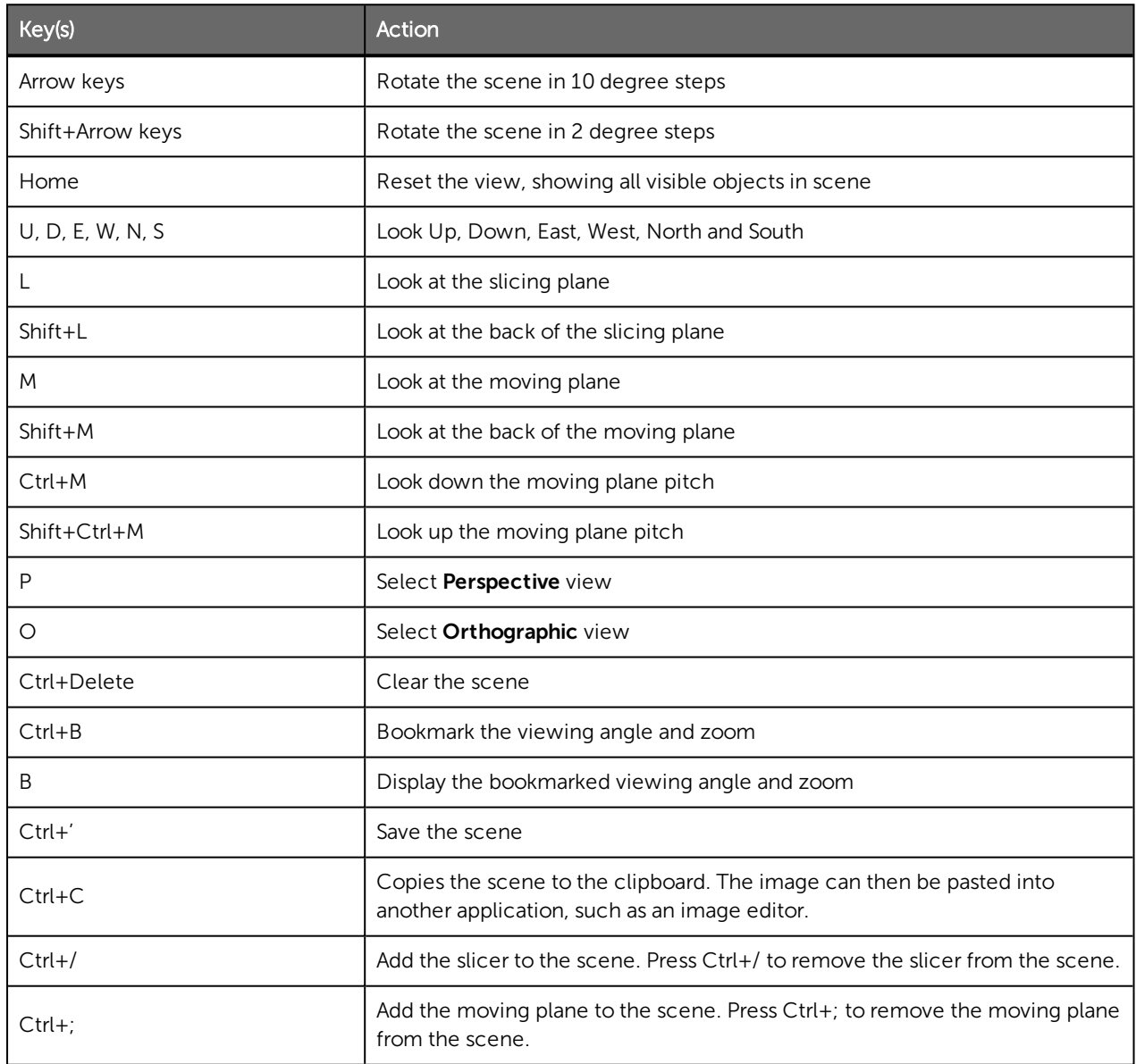

## Slicer

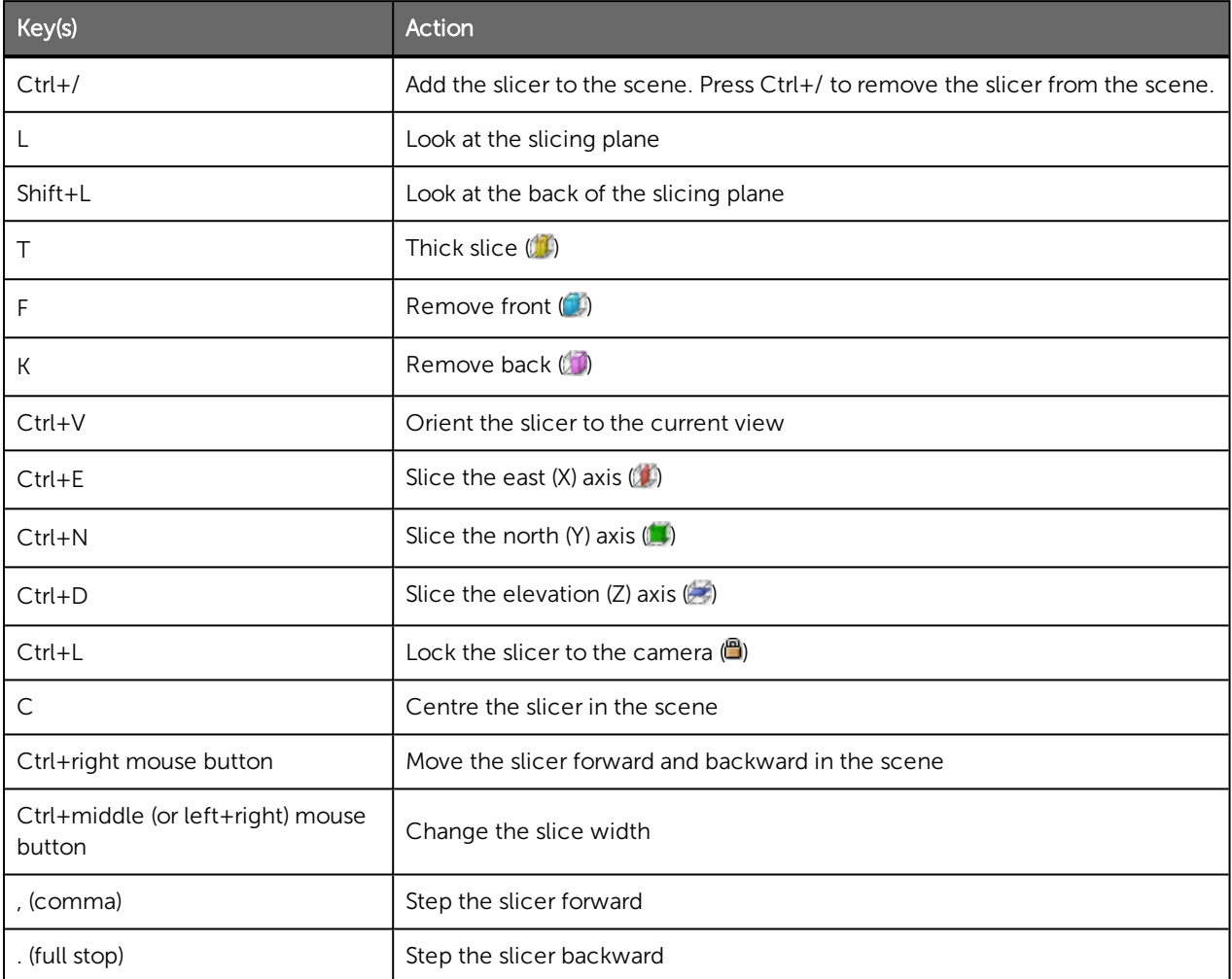

# Moving Plane

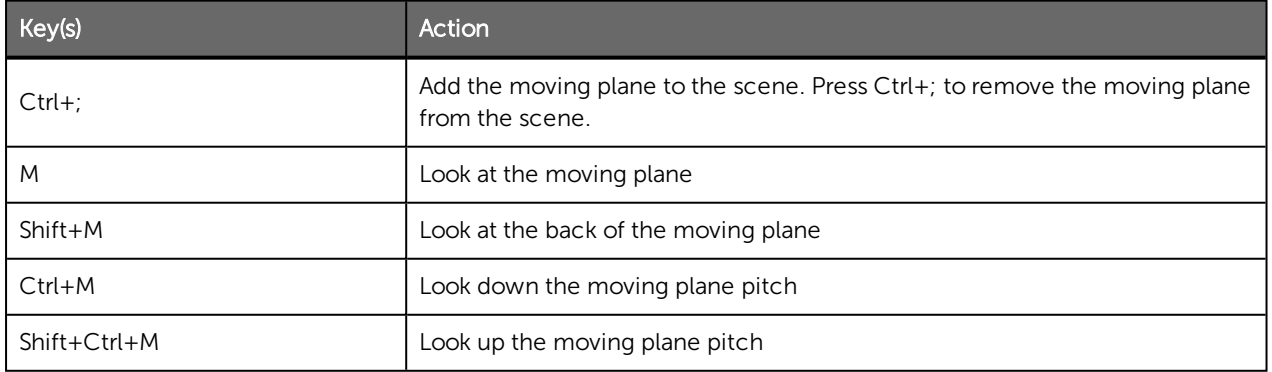

## Processing Queue

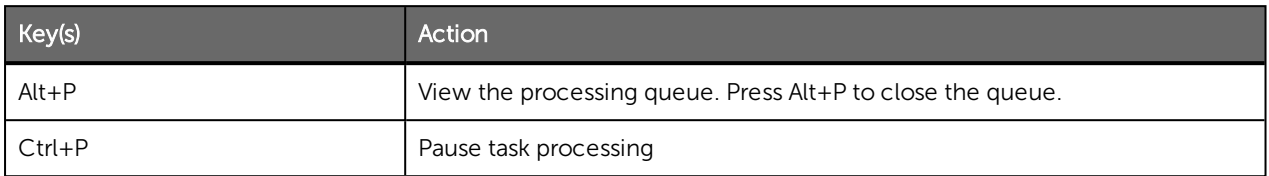

## Project Tab

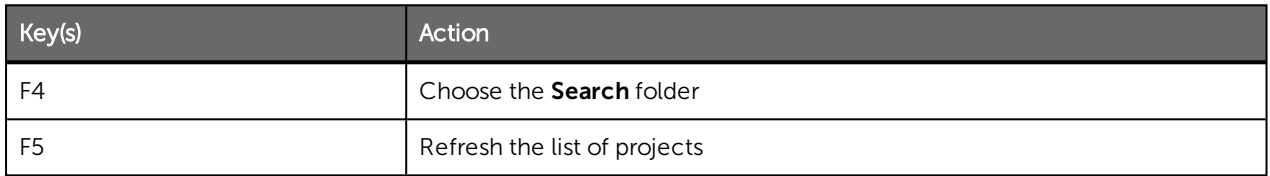

## In-Scene Editors

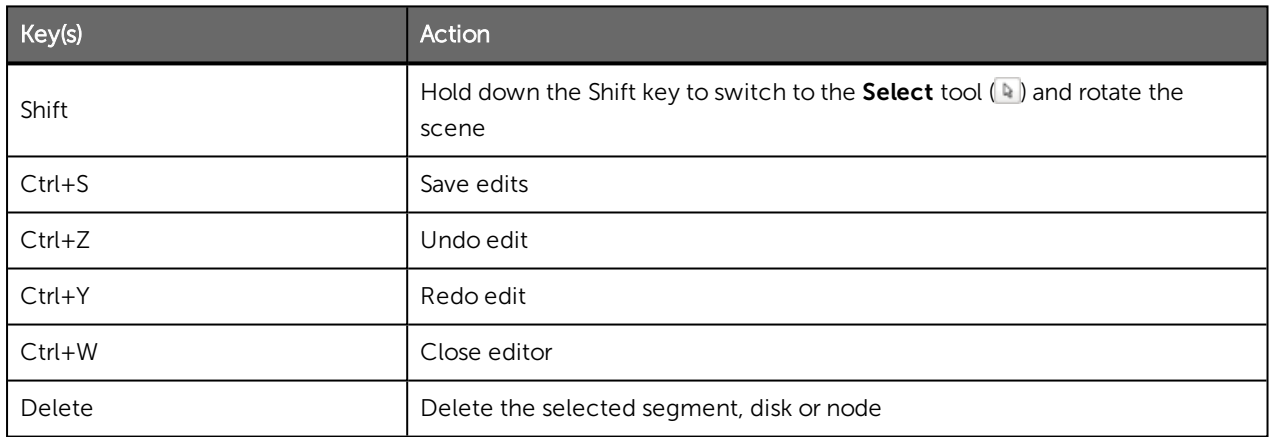

## Drawing

Use the following keyboard shortcuts while drawing:

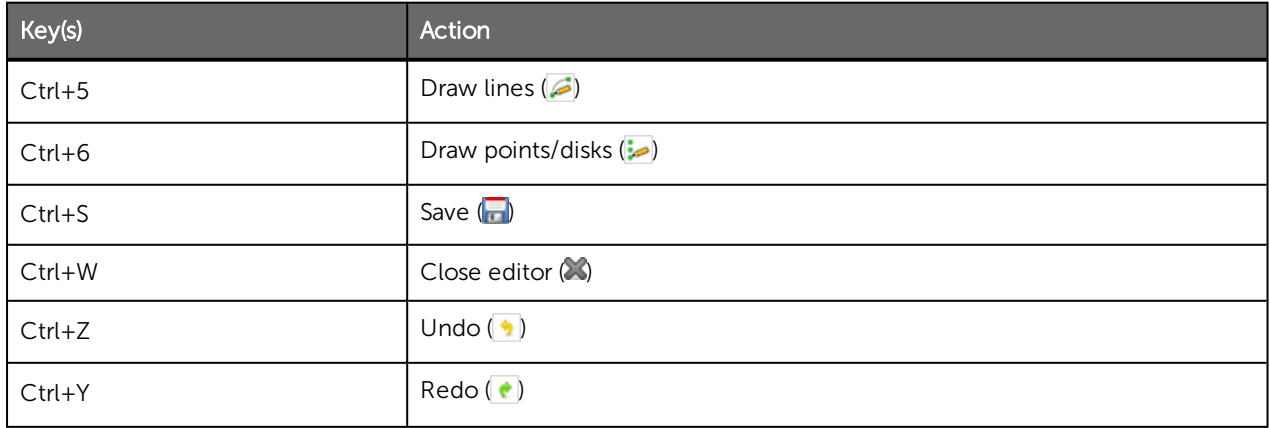

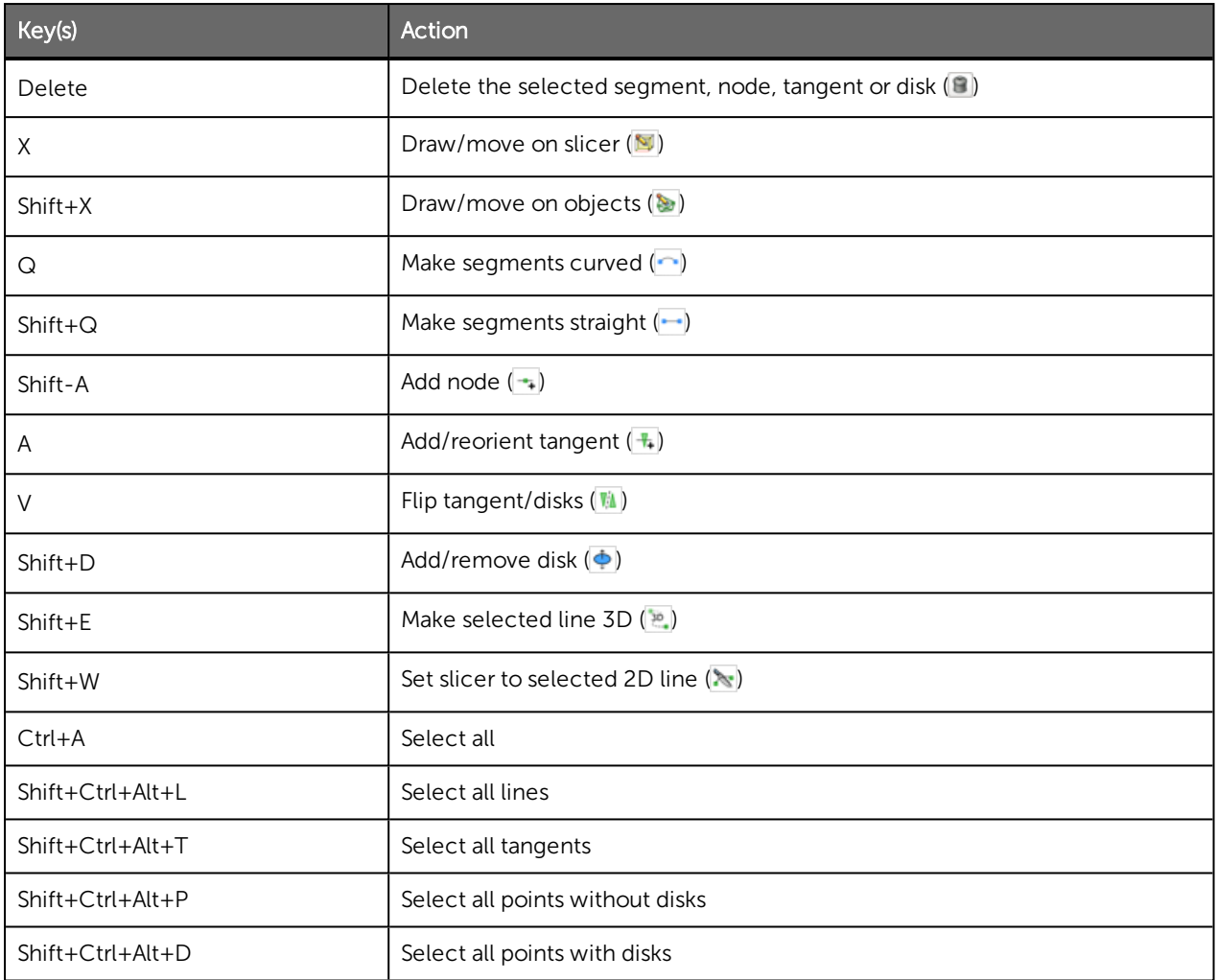

## Interval Selection/Split Lithologies

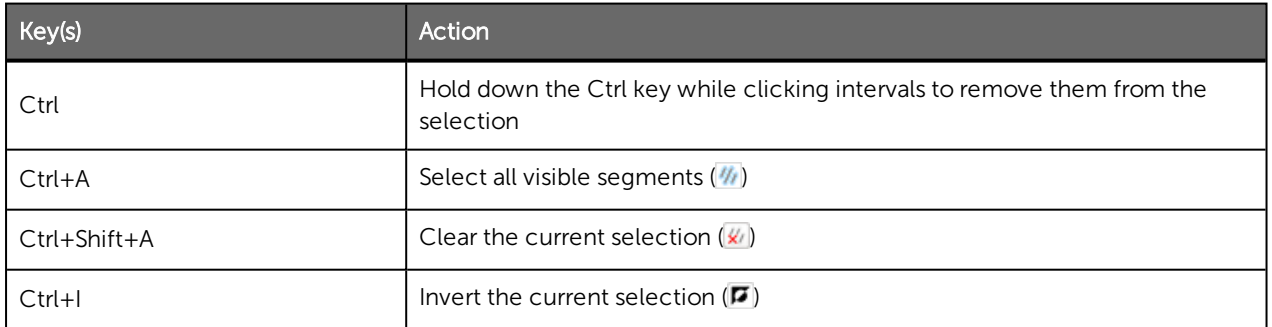